### H8 28C256 Monitor ROM April 28, 2022 V<sub>2.0</sub> Beta

# **Table of Contents**

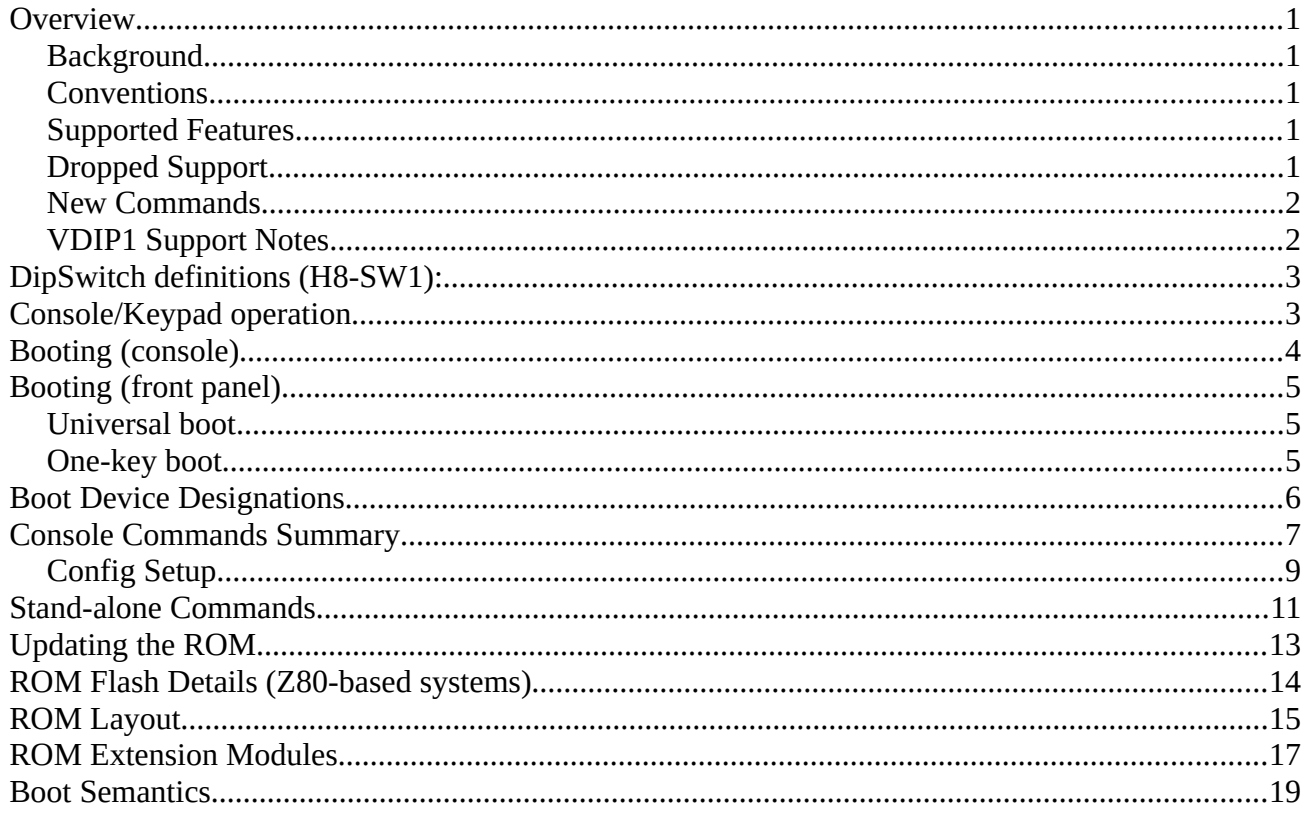

# <span id="page-1-4"></span>**Overview**

## <span id="page-1-3"></span>**Background**

This ROM upgrade to the v3.x H8-Z80-CPU board expands the ROM space and allows for online updating of ROM contents. This new ROM will replace the PAM37 and MMS monitor ROMs with one that combines the features of both, supporting the H8 Front Panel as well as a terminal attached to the console serial port.

The console support will follow the command (particularly Boot command) syntax introduced by Heath in their H89 monitors, and as extended by Magnolia Microsystems.

The H8 front panel support will expand on the boot targets available in the PAM37 monitor.

A version is available for an H8 without the front panel, using Norberto's Z80 CPU boards.

## <span id="page-1-2"></span>**Conventions**

In examples in this document, underlined characters indicate what the user types, non-underlined characters indicate what the computer prints. The string "(cr)" is used to indicate pressing the RETURN (Enter) key.

## <span id="page-1-1"></span>**Supported Features**

- Operating systems (boot): HDOS 2 and 3, Heath CP/M 2, MMS CP/M 2 and 3 (others TBD).
- Boot devices: H17, H47, H37, H67, CF, SDC, WizNet, VDIP1
- Console commands: Boot, Go, Memory test, PC, Substitute, Terminal mode, Version
- Front Panel commands: same as PAM37

## <span id="page-1-0"></span>**Dropped Support**

- baud Rate command, auto-baud detect, and any other dependency on the H19 as the console terminal.
- Boot support for MMS MagNET, Corvus, XComp, and REMEX devices.
- Auto-boot.
- Boot by physical drive number.

## <span id="page-2-1"></span>**New Commands**

- ? List monitor commands
- L List boot modules available in ROM
- H boot Help list boot module details
- D Dump memory (hex, ASCII)
- I Input from port
- O Output to port
- Z Single-Step
- C Config setup System configuration stored in EEPROM
- XC Clock (Time-of-day) on Front Panel
- XF Classic H8 bringup FP display test
- XH Bootstrap H8D Utility over "LP" serial port
- XS CPU speed control
- XV VTALK: VDIP1 talk

## <span id="page-2-0"></span>**VDIP1 Support Notes**

In order to support the timing nuances of the VDIP1, and avoid complications due to differences between RESET and software restart, the monitor command input loop will drain all available output from the VDIP1 while waiting for a command to be entered. This (mostly) ensures the VDIP1 is in a consistent state when called on to boot, regardless of whether it was RESET or not. This means that no programs which access the VDIP1 will see the RESET message from the module, typically like:

```
Ver 03.69VDAPF On-Line:
Device Detected P2
No Upgrade
D: \>
```
Typically, sending a CR, or the echo command, is sufficient to establish normal operation.

In addition, a command is added which provides a "VDIP1 talk" facility for manual operation of the VDIP1. This can be used to diagnose and restore normal operation of the module without RESET, but care must be taken to leave the VDIP1 is it's normal configuration when attempting VDIP1 boot operations.

# <span id="page-3-1"></span>**DipSwitch definitions (H8-SW1):**

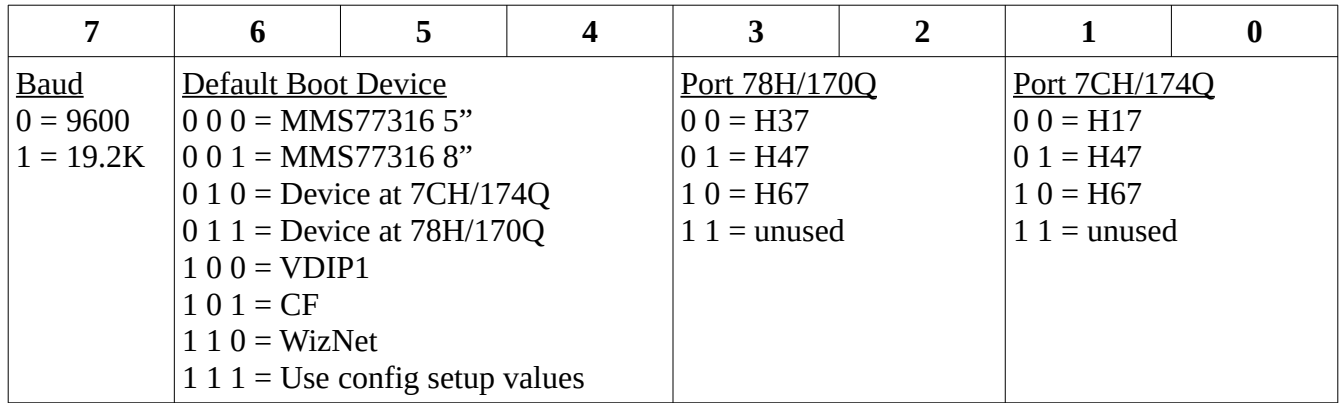

# <span id="page-3-0"></span>**Console/Keypad operation**

Only one source of command input may be active at a time. If command entry has been started on the console, and a key is pressed on the front panel, the console command will be aborted. Likewise, if a command sequence has begun on the front panel keypad, and a command key is pressed on the console, the front panel command will be aborted.

# <span id="page-4-0"></span>**Booting (console)**

Note that backspace, or other edit keys, do not function when entering commands (with one exception). However, the DELETE key (ASCII "DEL", 7FH) may be used to cancel a command.

### H8: Boot LL-D:string(cr)

- 1. The key 'B' starts the boot command. The monitor echos "Boot " and waits for more characters.
	- 1. RETURN may be pressed in order to boot the default device, or more characters may be entered to define the desired boot device, unit, etc.
- 2. The next character must be a letter, which selects the type of device to boot. One exception is the letter 'A' which selects whatever is defined as the default device.
	- 1. When a letter is entered, it will be echoed twice followed by a dash.
	- 2. RETURN may be pressed in order to boot unit 0, or more characters may be entered.
- 3. Next a digit is entered to define the unit. The exact definition of this digit ("unit") varies between different devices. The value is in hexadecimal, for the WizNet server ID, but most devices only accept a small number (single decimal digit).
	- 1. RETURN may be pressed in order to boot the designated unit, or more characters may be entered.
- 4. Next the colon character ( $\cdot$ ) followed by an alpha-numeric string may be entered.
	- 1. Interpretation of this string depends entirely on the boot target.
	- 2. Some boot targets completely ignore this string.
	- 3. Backspace may be used for corrections when entering the string.
	- 4. Only printable ASCII characters may be entered, including blank space.
	- 5. A maximum of 127 characters may be entered.

### **String interpretations:**

CF (F): digit for partition, letter for (256M) segment. Any order. Defaults are '0' and 'A'. SDCard (S): digit for partition, letter for (256M) segment. Any order. Defaults are '0' and 'A'. VDIP1 (V): file name to boot, default suffix is ".sys". WizNet (W): file name to boot, default suffix is ".sys". H67 (E): partition number (digit).

# <span id="page-5-2"></span>**Booting (front panel)**

Note, booting through the front panel does not permit specification of a boot string. Some boot features will not be available. Front panel features are not available on the monitor version for the "H8 no-FP".

## <span id="page-5-1"></span>**Universal boot**

- 1. Press the "0" key to start the Universal Boot sequence.
- 2. Display shows "dEU" (for "device"). Press a key "0" through "5" to select the device. The device mnemonic will be displayed in the first 3 elements. Fixed-port devices will also display the port in the middle 3 elements.
- 3. If display shows "Por" (for "port"), select I/O port using "0" through "3". Port will be displayed in the middle 3 elements.
- 4. Display shows "Uni" (for "unit"), select the unit number using "0" through "9".

Boot will commence automatically after selecting the unit.

## <span id="page-5-0"></span>**One-key boot**

The primary or secondary boot device may be selected using the "1" and "2" keys, respectively. "Primary" is the device defined as the default boot device in the dipswitches SW1, which may also refer to the "primary boot" configuration data stored in EEPROM. "Secondary" is the device defined by the configuration data for "secondary boot", or the "other" port (174Q/170Q) if no secondary configuration was setup.

# <span id="page-6-0"></span>**Boot Device Designations**

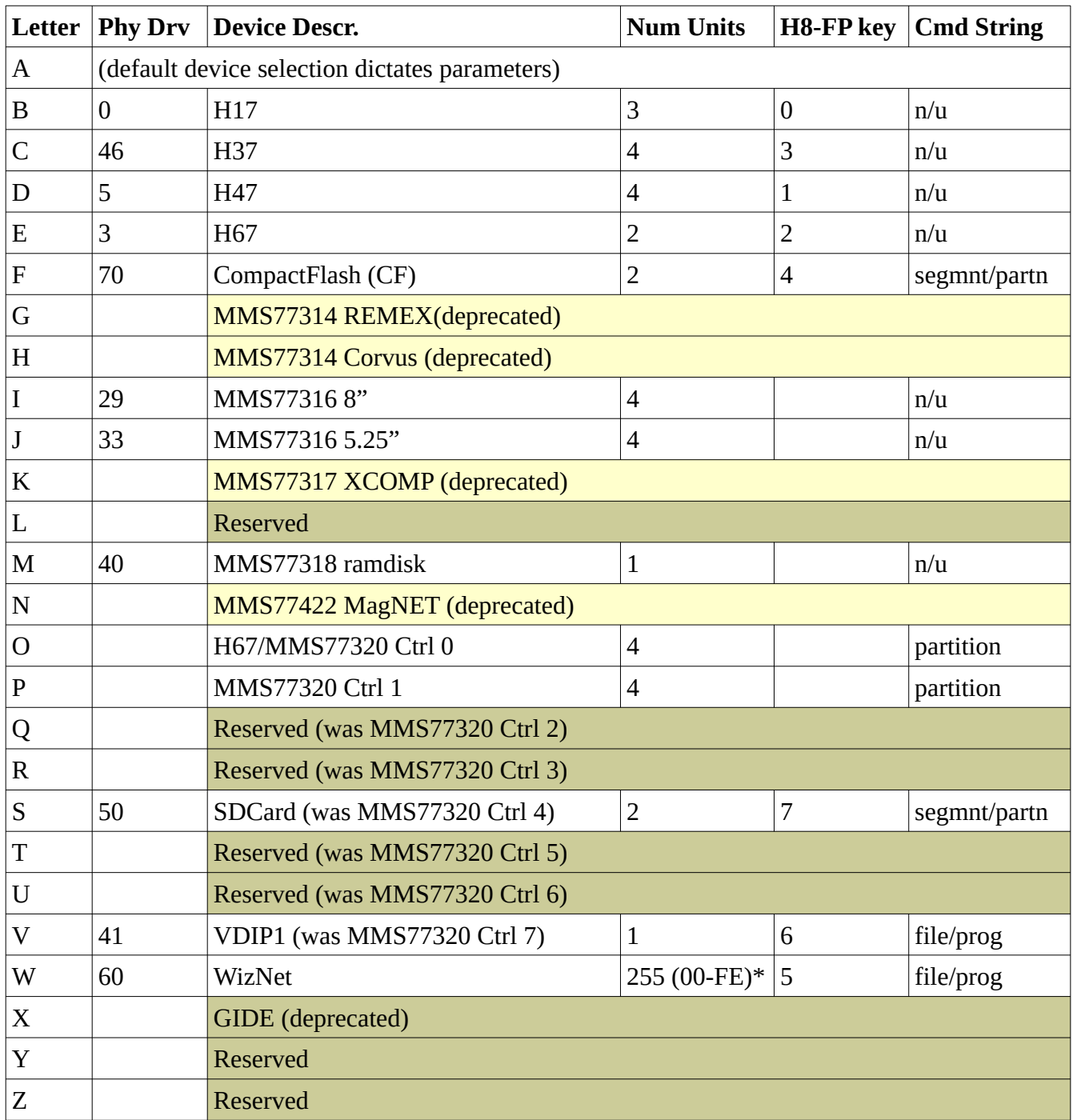

\* CP/NET server ID, not added to physical drive number

## <span id="page-7-0"></span>**Console Commands Summary**

Note that backspace, or other edit keys, do not function when entering commands. However, the DELETE key (ASCII "DEL", 7FH) may be used to cancel a command.

?

List all commands supported by monitor. This includes add-on and platform-specific commands that can vary between monitors of the same version. Long displays (more that 23 lines) will pause and wait for RETURN.

Boot (cr)

Boot  $\underline{A}A$ - $(\underline{cr})$ 

Boot  $AA-U$ (cr)

Boot  $AA$ -U:string(cr)

Boot from the default device, optionally specifying unit and string.

Boot  $LL$ - $(cr)$ 

Boot  $LL$ - $U$ (cr)

Boot LL-U:string(cr)

Boot from device L, optionally specifying unit and string.

Config setup

Show/modify system configuration data in EEPROM. See the "Config Setup" sub-section, below.

### Dump AAAA(cr)

### $Dump$  ( $cr$ )

Dump 128 bytes of memory, in hex and ASCII, starting at address AAAA. If AAAA is not specified, starts where the last dump ended or substitute started (or last memory address on front panel).

### Go AAAA(cr)

### $Go (cr)$

Go to (start execution at) address AAAA. If AAAA is not specified, use the PC of the saved debug registers.

### Help boot

Print a table showing all boot modules/devices included in the ROM. Sample output:

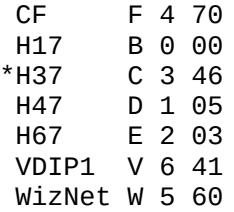

 Pri: - - -  $Sec: - -$ 

The first column is the device name, with an asterisk indicating the default device according to the dipswitch settings.

Second column is the device letter to be used in the "Boot  $XX$ -..." form of the boot command. Third column is the Front Panel key for the front panel universal boot command sequence. Fourth column is the base physical drive number.

"Pri" is the primary/default boot device, used if the dipswitch setting is -111---- (will have the asterisk in this case).

"Sec" is the secondary boot device, used by the front panel "secondary boot" command. If not set, the front panel command will fall-back to a loose interpretation of "the other" device based on dipswitch settings. Secondary boot is not available on the monitor version for the "H8 no-FP".

#### Input  $X$ (cr)

Display the result from performing an IN instruction for port X (hexadecimal). Caution, input on some ports has side-effects.

#### List boot modules

List the names of the boot modules included in the ROM. An asterisk indicates the default device according to the dipswitch settings.

#### Memory test(cr)

Run a simple 64K memory test. Use RESET to end the test.

#### Output  $X V(cr)$

Perform an OUT instruction for port X sending value V (hexadecimal). Beware of side-effects of ports.

### Prog Counter (cr)

#### Prog Counter AAAA(cr)

Set the debug PC register. Note that the front panel debugger and console monitor use the same set of saved, debug, registers. If AAAA is not specified, then the current PC is displayed and the option given to change it.

### Substitute (cr)

### Substitute AAAA(cr)

Interactively alter memory. If no AAAA is specified, use the stored address from the last substitute or dump (or last memory address on front panel). For each address, enter hex digits and (cr) to modify, (cr) to skip to next, '-' to skip to previous, and '.' to end command.

#### Terminal mode(cr)

Enter terminal mode, where the console is effectively connected to the "modem" serial port (0D8H/330Q). Use RESET to return to monitor.

#### Version

Display the ROM version.

### XC FP clock

Displays the time-of-day from the RTC on the front panel, until a Ctrl-C is pressed on the console terminal.

### XF FP display test

Displays a series of messages on the front panel, until a Ctrl-C is pressed on the console terminal. Messages spell "your H8 is up and running", a test pattern, and double-beeps the speaker.

### XH H8D Utility bootstrap

Runs the H8D Utility bootstrap code, which previous had to be entered manually on the front panel or using the Substitute command. This is a more-convenient method for bootstrapping the H8D Utility client from a PC that is connected to the H8/H89 over the "LP" serial port. While waiting for the host PC to send bootstrap, a Ctrl-C may be pressed to abort the bootstrap. Once the client is booted and "Ready." displayed, a RESET is required to return to the monitor.

### XS CPU speed (cr)

XS CPU speed S(cr)

Where S is one of 2, 4, 8, or M(ax). Show current, or set new, CPU speed.

### XV VDIP1 talk

Connects the console to the VDIP1 device to allow user interaction ("talk"). The VDIP1 module may be manually configured or reset to a sane state. In most cases, the VDIP1 will be at the prompt, so pressing (cr) will cause the prompt to be re-displayed. However, typically there will be no output from the device unless you enter a command. Press Ctrl-C to quit.

### Z-Step

Execute one instruction at current PC and return to monitor. This functions requires that the single-step hardware be functional. For example, certain versions of CPU board when operated without a front panel have no single-step function.

## <span id="page-9-0"></span>**Config Setup**

Show/modify system configuration data in EEPROM (not functional if the 27C256 is being used). On a new ROM image, it will complain that the setup checksum is invalid and prompt if you want to clear (initialize a new image). This will also occur if the setup data gets corrupted. Values that may be set are:

```
Primary/Default boot device (): 
Primary/Default boot unit (): 
Primary/Default boot string (): 
Secondary boot device (): 
Secondary boot unit (): 
Secondary boot string (): 
H8-512K RAM installed (N): 
H67 Port (FF=use SW1) (FF): 
H47 Port (FF=use SW1) (FF): 
H37 Port (FF=use SW1) (FF):
```
Current values are shown in parenthesis. Empty values indicate "not set". Pressing ESC will reset a field to "not set", and re-prompt for new value.

Boot devices are a single letter representing the device, as listed by the "Help boot" command. Boot units are decimal (0-255), but are not range-checked against boot device. Secondary boot is not available on the monitor version for the "H8 no-FP".

The H8-512K RAM setting is used by the monitor during RESET to save the low 16K of RAM before initializing the monitor. This way, a full core dump will contain what was running in low memory before the RESET, albeit at a different physical location. The low page of RAM is copied into physical address 30000h (CP/M 3 reserves this page but does not currently use it). The "dump3" utilities will dump all of CP/M 3 "reserved" memory. Note that the stack/setup region in the high part of the 64K address range (0F800h-) is still overwritten.

The H67/H47/H37 ports, in hexadecimal, are used if set (if not FF). Otherwise, the port must be specified by the dipswitches.

This command is implemented as an extension module.

## <span id="page-11-0"></span>**Stand-alone Commands**

The current set of stand-alone commands are described below. Unless otherwise noted, a command may be "booted" from either the VDIP1 USB or over the Network.

setrtc.sys

Allow setting the RTC time and date. Note that there are programs for CP/NET that will set the time and date from a network server, so "setrtc" is less useful in that environment. Typical output would be:

```
RTC Set Time
Current time: 00/00/00 00:00:04
Enter MM/DD/YY HH:MM:SS (24-hour)
> 06/13/20 07:45:00(cr)New time: 06/13/20 07:45:00 (RETURN to set): (cr)
RTC set to 06/13/20 07:45:00
```
#### test512k.sys

Confirm that the H8-512K MMU is operational and that basic memory is available. It does not exhaustively test RAM. Successful run output is:

Test H8-512K rev 2 port 00 No errors found.

#### vdump3.sys

(VDIP1 only) Dumps the first 208K of the H8-512K RAM to a file on a VDIP1 USB thumb drive. Default file name for the dump is COREDUMP.OUT, a different name may optionally be specified. Example run, dumping memory to the file SOMEFILE.DMP, is:

```
H8: Boot VV-:vdump3 somefile.dmp(cr)
....................................................
vdump3 finished.
H8 Monitor v2.0(beta15)
```
H8:

#### vflash.sys

(VDIP1 only) Update the EEPROM from a file on a VDIP1 USB thumb drive. This procedure is described in the next section, "Updating the ROM".

#### wizcfg.sys

Interactively enter network configuration information into the WizNET NVRAM. The meanings of the various fields is beyond the scope of this document, see the H8xSPI WIZ850io CP/NET documentation. While this program does not require booting from the VDIP1, it cannot be

booted over the network unless the network is already setup. An example of the output of a session (change existing setup) is:

```
Node ID: C9 ? (cr)
IP Addr: 192.168.1.200 ? 192.1<br>Subnet: 255.255.255.0 ? (cr)
Subnet: 255.255.255.0
Gateway: 192.168.1.1 ? <u>(cr)</u><br>MAC: 02:00:5D:0D:F1:2E ? <u>(cr)</u>
MAC: 02:00:5D:0D:F1:2E
Socket 0: 00 192.168.1.17 31100 0 ? (cr)<br>Socket 1: 01 96.42.194.246 12545 45 ? (cr)
Socket 1: 01 96.42.194.246 12545 45<br>Socket 2: Not Configured
                                           ? 02 192.168.1.17 31144 0 (cr)
Socket 3: Not Configured ? (cr)
Socket 4: Not Configured ? (cr)
Socket 5: Not Configured ? (cr)
Socket 6: Not Configured ? (cr)
Socket 7: Not Configured ? (cr)
Delete Map: 0:=C:[01] ? <u>(cr)</u><br>Delete Map: P:=C:[00] ? <u>(cr)</u>
Delete Map: P:=C: [00]New Device Map ? (cr)
Save changes? Y(cr)
```
#### vh8dutil.sys

(VDIP1 only) Save or restore H17 floppy diskette images to/from files on a VDIP1 USB storage device. The program is interactive. The command 'h' shows a help screen. Control-C exits back to monitor. Target drive may be selected, only 0/1 supported. Volume ID may be chosen for HDOS (track 0 always has volume ID 0). Physical sector order may be changed, to optimize access from software. A sample session follows:

```
H8: Boot VV-:vh8dutil
H8DUTIL v0.7 - Type H(cr) for help
Using drive 0, volume 0, secmap 0 1 2 3 4 5 6 7 8 9
H8DUTIL> h(cr)
H8DUTIL v0.7 Commands:
  D n set Drive number
  V n set Volume ID
 I n set sector Interleave
  R file Restore image from file (Recreate floppy)
  S file Save image to file (Save floppy)
  H Print this help message
H8DUTIL> r hdos20.h8d(cr)
Using drive 0, volume 0, secmap 0 1 2 3 4 5 6 7 8 9
RRRRRRRRRRRRRRRRRRRRRRRRRRRRRRRRRRRRRRRR
H8DUTIL> s test3.h8d(cr)
Using drive 0, volume 0, secmap 0 1 2 3 4 5 6 7 8 9
SSSSSSSSSSSSSSSSSSSSSSSSSSSSSSSSSSSSSSSS
H8DUTIL> ^C
H8 Monitor v2.0(beta22)
```
H8:

# <span id="page-13-0"></span>**Updating the ROM**

The standalone, VDIP1-based, program VFLASH.SYS is used to update the entire ROM image from a file (that is also) on the USB stick (not functional if the 27C256 is being used). This program may be run using the boot command:

H8: <u>Boot VV-0:vflash(cr)</u>

The program will sign-on and prompt you for a file to flash. This file must be a 32K ROM image, complete with 32-bit checksum stored little-endian in the last four bytes. Once loaded and verified, the program will prompt you to start the flash operation. Note, using Ctrl-C at a prompt will cancel the program and return to the monitor. Once the flash has started, no interruption is possible. When the flash completes, the new ROM is verified and a message printed indicating whether or not it succeeded. (future versions may allow you to start over if the flash failed, or may verify and retry each page). An example session is:

```
H8 Monitor v2.0(alpha1)
H8: Boot VV-0:vflash(cr)
VFLASH v1.0 - Update ROM from VDIP1
Enter ROM image file: H8MON2B.ROM(cr)
Clear setup data (Y/N)? N(cr)
Press RETURN to start flash: (cr)
ROM update complete
Press RESET
(reset)
H8 Monitor v2.0(beta2)
H8:
```
During image file load and ROM flash, a "spinner" progress indicator is shown. Note that checksum computation, done at both the end of image load and the end of flash, does not advance the spinner.

The ROM update procedure does not overwrite (clear) the configuration setup data, unless you answer yes to the question asking that.

Note, if the flash fails then the system may not be usable (depending on the state of the core monitor code). The ROM chip will need to be removed and flashed on an external device.

# <span id="page-14-0"></span>**ROM Flash Details (Z80-based systems)**

The flashing scheme depends on the legacy map, in order to be able to fully load the new ROM image and verify it's integrity before starting the flash. The following figures and text describe the flash algorithm:

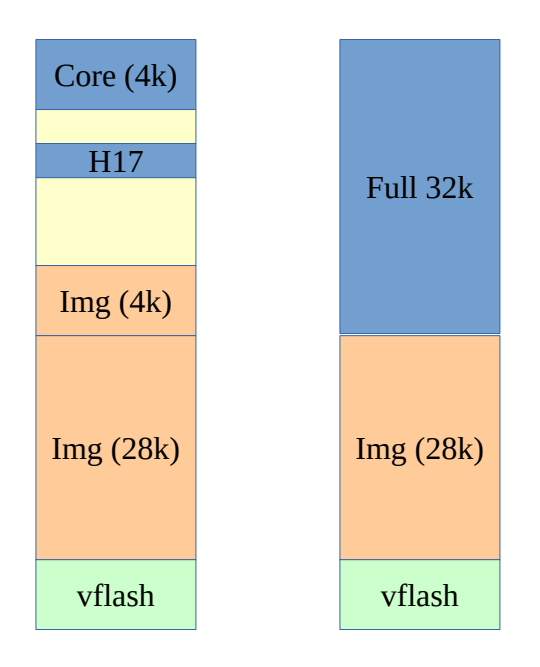

During phase one, legacy mapping is enabled. The ROM image file is loaded into memory at a point 4k below the full-ROM (32k) boundary. Once the image is verified, flashing can begin. The first step in the flash will write the first 4k (the core monitor) into the ROM. Then, mapping is switched to the extended mode, and the remaining 28k of the ROM can be written. After flashing completes, the entire (newly written) ROM is verified to ensure that the flashing was successful. Note that the act of flashing the ROM also writes to the corresponding RAM locations, as a side-effect. This means that the first 4k of the image gets overwritten when the last 4k of the ROM is flashed. This requires that the entire image file be selected and loaded again if a retry is to be done.

Note that flashing these devices requires writing 64 bytes at a time (with less than 150uS between bytes), and then polling the last byte written to wait for the flash write cycle to (begin and) complete.

# <span id="page-15-0"></span>**ROM Layout**

The ROM contents is organized as follows:

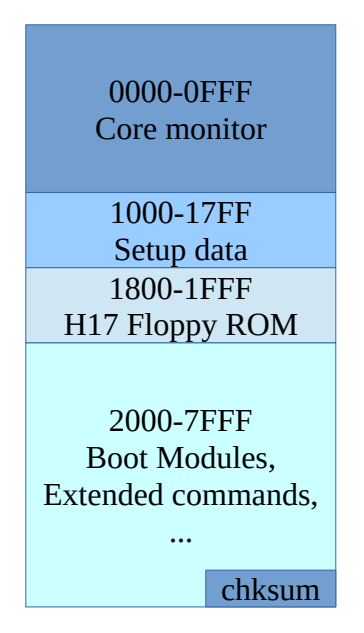

The core monitor contains the code to enter and execute commands and perform basic system initialization and management. It also contains the code to search the boot modules. There are also some well-defined entry points into the core monitor, which may be used by boot modules or even standalone programs.

The boot modules area is a variable-length region that may extend to the physical end of the ROM, with the exception that the last 4 physical bytes contain a 32-bit checksum, stored little-endian. The checksum excludes the setup data, which is protected by it's own 16-bit checksum. Each boot module has a header area that allows the core monitor to search through them and to match one to a given boot target. Modules are a multiple of 256 bytes in length. The modules contain basic information, such as strings to represent the device mnemonic and the number of units supported. It also contains the code necessary to boot from the device.

The default, power-on/RESET, mode (ORG0 off) only maps the "Core monitor" and "H17 Floppy" segments, leaving the rest of the 64K address space as RAM. This provides a "legacy" mode that is compatible with existing software and OSes. A program may turn on MEM1 (bit 00001000b in the control port at 362Q/0F2H) and cause the entire 32K of ROM to be mapped, however this requires caution as the software cannot be running in (or using) any of the RAM below the 32K boundary (8000H). The core monitor code enables this bit under strict conditions, in order to access the ROM extensions. Since the core monitor code is never self-modifying, and nothing uses that area as RAM, it is acceptable for the core monitor to alternate between the ROM modes without risk of crashing. The

ROM flashing software also uses this control bit to flash, and verify, the whole ROM – however it is running entirely in high memory (and interrupts are disabled) and so conforms to the requirements.

# <span id="page-17-0"></span>**ROM Extension Modules**

Modules contain a header that is used to organize them, and also distinguish between boot modules and auxiliary commands or software extensions. All modules are a multiple of 256-byte pages in length. Modules must also start (be "ORGed") on (256-byte) page boundaries. The basic module header is defined as follows:

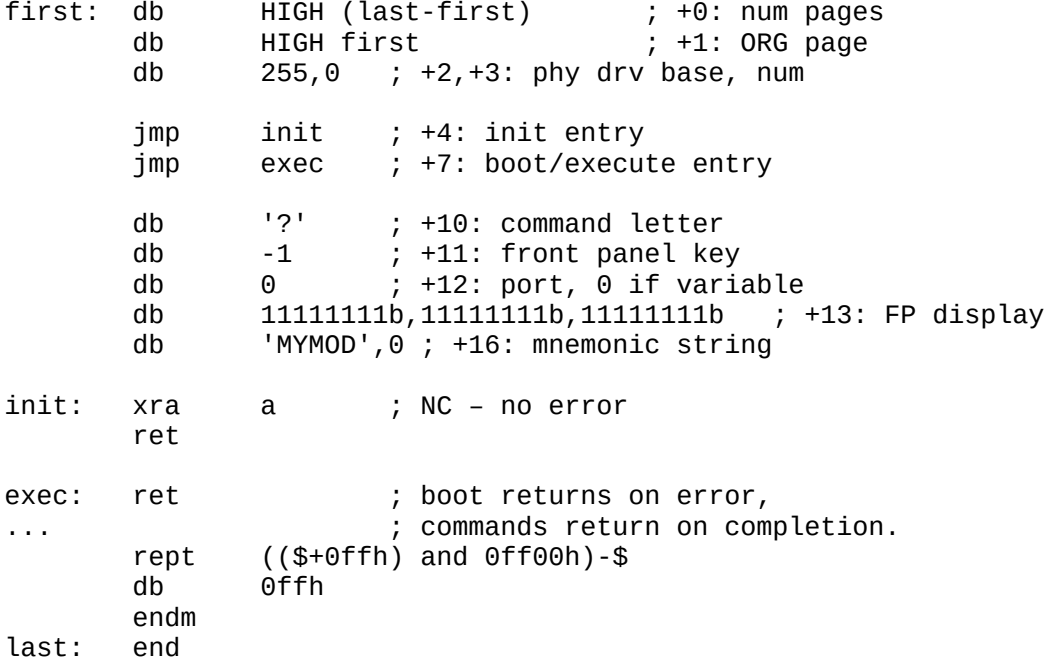

The physical drive field, +2, also indicates boot modules. A value of 0-199 indicates the base physical drive number for a boot module. A value of 255 indicates an auxiliary software extension.

For boot modules: fields +2, +3, +10, and +11 may be used to locate a module during boot, and so must be complete (although, for example, if a module cannot be activated from the front panel, then no valid front panel key should be given). Fields +12, +13, and +16 must also have correct information. Field +12 contains the base I/O port of the device, or "0" if the port may be configured as 170Q(78H) or 174Q(7CH). Field +13 contains the 3-digit front panel display 7-segment codes to form the mnemonic for the device. Field +16 contains a NUL-terminated ASCII string mnemonic for the device.

For extended commands: Extended commands are only available for the console mode of operation. Field +10 must contain an upper-case ASCII letter, not used by any other command, to represent the implemented command. Fields +2,+3 must contain 255,0. Field +10 may contain a lower-case letter in which case the command is prefixed with an 'X'.

For auxiliary software: Fields +10 and/or +11 are used to find and load the module. The value(s) depend on how the module is used. For example, the module to provide Cassette Tape load/save uses

the field +11 with a value that cannot match a front panel key code (e.g. 88H). Fields +2,+3 must contain 255,0.

The entry point at +4 will be called when the module is loaded. It will be called once the module has been copied into RAM as indicated by the ORG page (field +1), and once the RAM map has been restored. Since the core ROM code is copied into RAM at start up, that code is available to the module init routine. Note that the init routine might be called only once, even if the module function is executed multiple times.

The entry point at +7 will be called to execute the module function. In the case of boot modules, this is to attempt to boot from the indicated device (unit, etc). The return address for boot is the error/recovery routine. A call to boot should not return under normal circumstances (it should execute the OS from the boot device).

In the case of non-boot modules, the execute entry is used to perform the desired function. Additional information or parameters are either gleaned from the ROM environment or are queried from the user. The variable 'lstcmd' contains the command key/letter that was pressed. Front panel key codes are 0-15 with the high bit set (i.e. 80H-8FH). Console commands are the uppercase ASCII letters ('A'-'Z'). When the operation has completed, it returns. Errors may need to jump directly to an error recovery entry in the core monitor code.

# <span id="page-19-0"></span>**Boot Semantics**

The general boot process is that the core monitor installs the selected boot module and places the base physical drive number in location 2034H and the unit/LUN in 2131H. The boot module routine is executed with the error handler entry address on the top of the stack, followed by the optional boot string. Boot modules must preserve that return address and pass it along to the boot loader. A return from either indicates an error. The success path would execute the boot loader and OS (and never return). The stack pointer originates at 2280H (before pushing return address and optional string) when the boot code is executed – regardless of the actual location of the booted code.

**Exception:** For backwards compatibility, the H67 boot module must pop the error return address off the stack before jumping to the boot loader. There must be a "ghost" of the error return address left on the stack (at SP-2), in other words nothing must overwrite the return address before jumping to the boot loader. This means that H67 boot loaders will see the optional string at the top of stack.

The optional boot string is originally placed in memory at 2280H, with the first byte being the length and the string being NUL-terminated. If the booted software does not overwrite 2280H, then the string may be accessed directly there. Otherwise, a copy of the string may be accessed on the stack, above the error-return address. This is typically accessed by popping data off the stack into a register-pair, and accessing low register first. Note, if no string exists then the first register-pair popped will contain a JMP opcode (0C3H) in the low register. An alternative access method is to get SP+2 (e.g. LXI H,2; DAD SP) start accessing the NUL-terminated string there, unless the first byte is a JMP opcode (0C3H).

Disk devices read the first 10 sectors off the media and place them in memory at address 2280H. Then control is transferred to 2280H.

Non-disk devices (WizNet, VDIP1) use the string to choose a file to load. If no string is specified, a default is chosen. The file format for WizNet is controlled by the CP/NET server, which then sends load/control packets to the client to load and execute the OS (or program). The VDIP1 module loads from the selected file according to its contents, which is based on the CPM3.SYS file format. Programs are loaded directly into the specified location in memory, which must be at or above 2280H. This may include an "ORG0" module that makes final preparations for running the OS/program separate from the monitor.

Some boot modules place additional information in memory:

The CF and SDC modules compute the segment offset and places it in 2156H. The first byte contains the high 4 bits of the segment LBA offset. The second byte contains the rest of the segment LBA offset. This offset is used by the boot loader and OS to honor the segment. Partition selection is indicated by the physical drive number, passed as described above.

The SASI (H67) boot module constructs the SASI command template in 2156H, which is used by the boot loader to continue loading the OS. The first-stage boot loader handles partition

selection, by examining the boot string, and passes that information to the resulting OS. That information is passed as a SASI command block (with partition LBA offset) at location 2377H. MMS OSes must have their logical-physical drive table configured to match the selected partition. Since the OS image resides on that selected partition, this is the normal case.